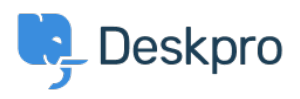

Deskpro Legacy > Show text on the portal only to a certain usergroup < [مرکز آموزش](https://support.deskpro.com/fa/kb)

## Show text on the portal only to a certain usergroup

Ben Henley - 2023-09-13 - Comment (1[\)](#page--1-0) - Deskpro Legacy

## **Question:**

How do I edit a portal template to show some text only to users who belong to a particular usergroup?

## **Answer:**

First, look up the ID number of the usergroup in **Admin > CRM > Usergroups** with the .small gear icon at the top right of the usergroup list

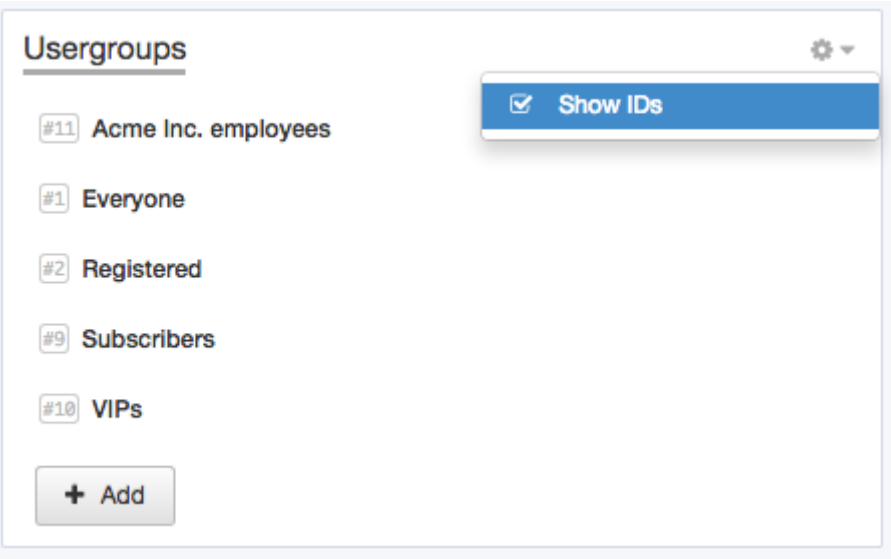

: Now add this to the portal template where you want the message to appear

```
{% (if app.user.isMemberOfUsergroup(N %}
Text to display
\{% \text{ endif } % \{P\}\}\
```
replacing N with the ID of the usergroup, and putting the message you want in place of .""Text to display

.See the admin manual for full details about editing Deskpro templates